#### **General Description**

The MAX30205 evaluation kit (EV kit) provides a convenient way to evaluate the MAX30205 human body temperature sensor. The sensor uses a high-resolution, sigma-delta, analog-to-digital converter to accurately measure temperature and convert it to digital form. The kit includes a USB-to-I2C controller and GUI program to simplify evaluation.

#### **Features**

- Quick Evaluation of the MAX30205
- **USB Powered**
- Full Assembled and Tested
- Windows $\mathcal{D}$  7, 8, and 10-Compatible Software

### **Quick Start**

#### **Required Equipment**

- MAX30205 EV kit temperature sensor PCB
- MAX30205 EV kit USBDTMB PCB
- MAX30205 EV kit 10-pin flex cable
- Micro-USB cable
- MAX30205 EV kit GUI program
- Windows PC

*Ordering Information appears at end of data sheet.*

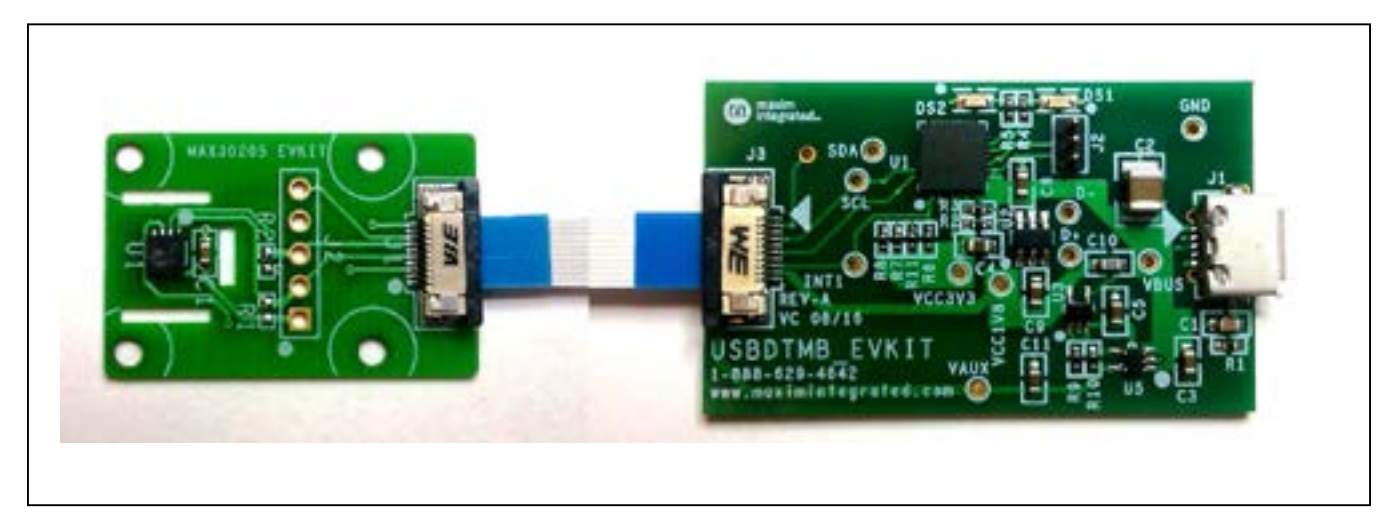

*Figure 1. MAX30205 EV Kit Temperature Sensor and USBDTMB Controller PCB*

*Windows is a registered trademark and service mark of Microsoft Corp.*

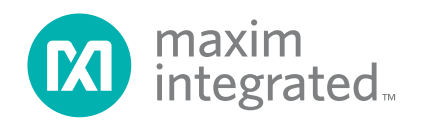

#### **Procedure**

The MAX30205 EV kit is fully assembled and tested. Follow the steps below to verify board operation:

- 1) Visit **www.maximintegrated.com/evkit-software** to download the most recent version of the EV kit software, *MAX30205EVKitSetupVx.x.ZIP*. Save the EV kit software to a temporary folder and uncompress the ZIP file.
- 2) Open up *MAX30205EVKitSetupVx.x.exe* and follow the instructions from the pop-up windows.
- 3) Insert one end of the ribbon cable to the J3 connector

of the USBDTMB and the other end of the ribbon cable to the J1 connector of the MAX30205 EV kit. Make sure that both connectors and blue ends of the ribbon cable is facing the user.

- 4) Connect the USB cable from the PC to the EV kit board. Windows automatically installs all drivers.
- 5) Open the *MAX30205EVKit.exe* and verify that the EV kit is connected by observing the status bar at the lower left corner of the GUI. See Figure 2.
- 6) The GUI program updates the temperature every 20s.

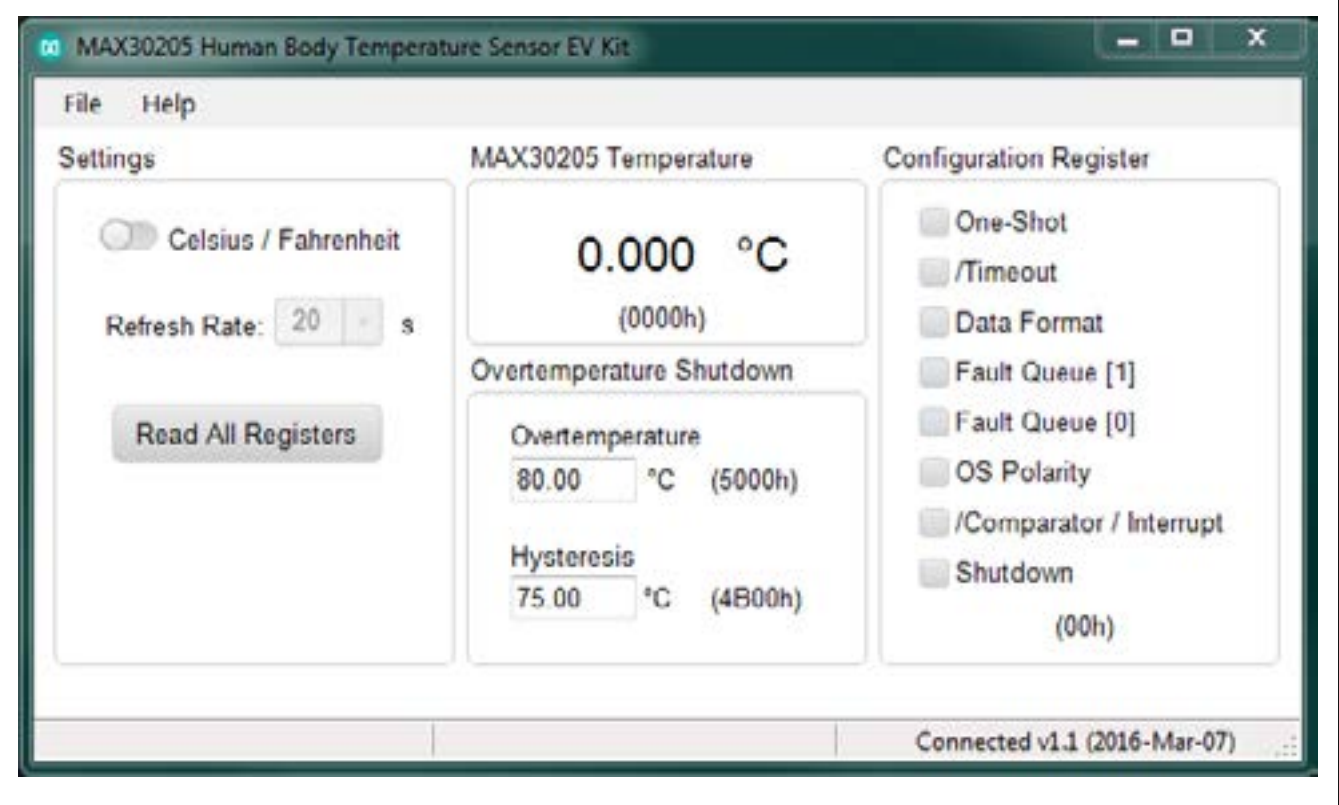

*Figure 2. MAX30205 EV Kit GUI Main Window*

### **Detailed Description**

The MAX30205 EV kit provides a convenient way to evaluate the MAX30205 human body temperature sensor.

The sensor PCB contains a MAX30205 human body temperature sensor to allow for temperature data to be sampled and transferred to the GUI. The MAX30205 EV kit USBDTMB PCB is used to do I2C to HID transaction translation, transporting the raw temperature data to the PC through the USB.

#### **Units**

Temperature units can be displayed in either Celsius or Fahrenheit.

#### **Refresh Rate**

Use the GUI to set the temperature sample refresh rate. A minimum of 10sps should be used to avoid self-heating of the sensor.

#### **Configuration Register**

The MAX30205 temperature sensor configuration register can be set by selecting the check boxes in the GUI.

Refer to the MAX30205 IC data sheet for detailed information regarding the operation of the IC.

#### **Ordering Information**

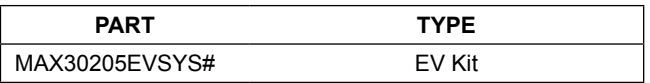

#*Denotes RoHS compliant.*

#### **Table 1. Slave Address Configuration**

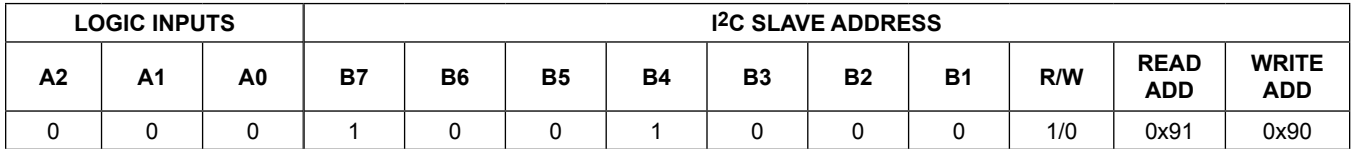

#### **Table 2. Temperature Register Definition**

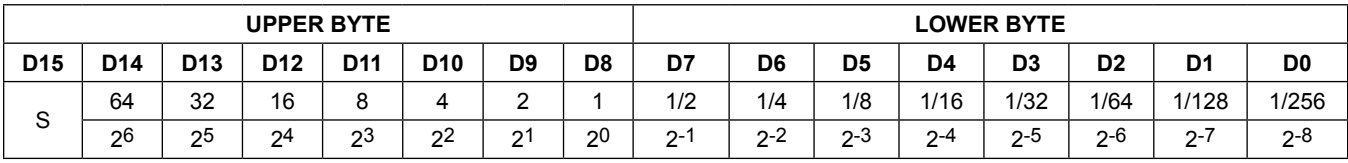

*(S sign bit, Units in °C)*

#### **Table 3. Connector J1**

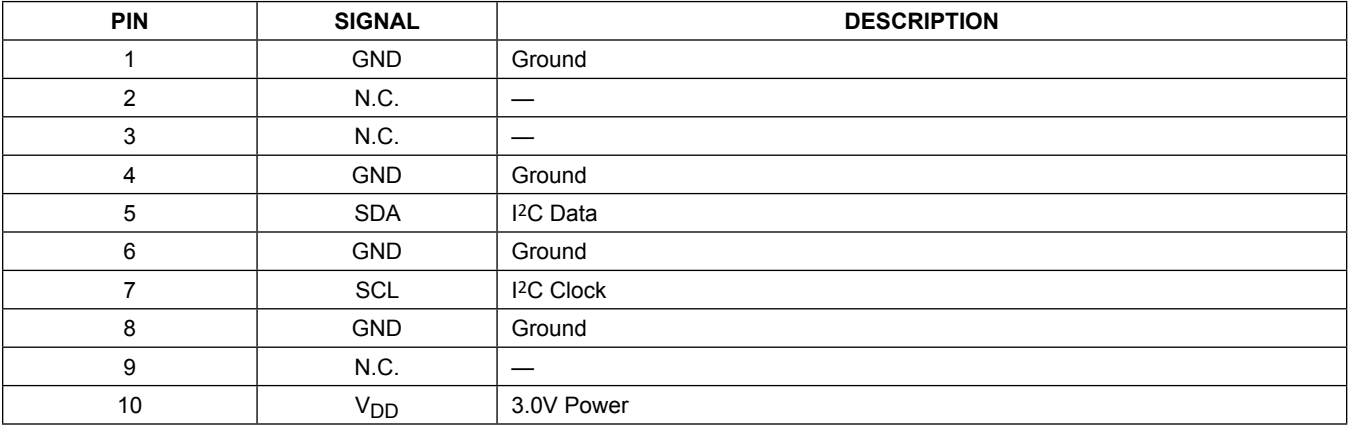

### **MAX30205 EV Bill of Materials**

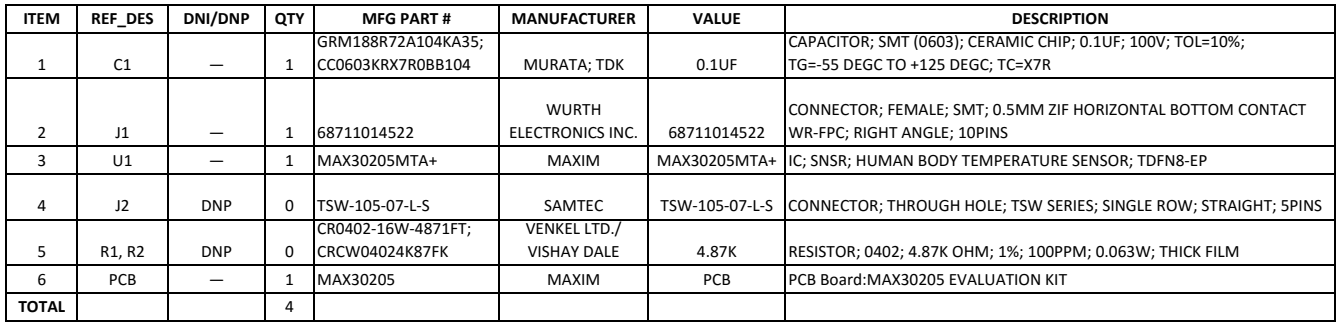

**NOTE:** DNI‐‐> DO NOT INSTALL ; DNP‐‐> DO NOT PROCURE

### **MAX30205 EV Schematic**

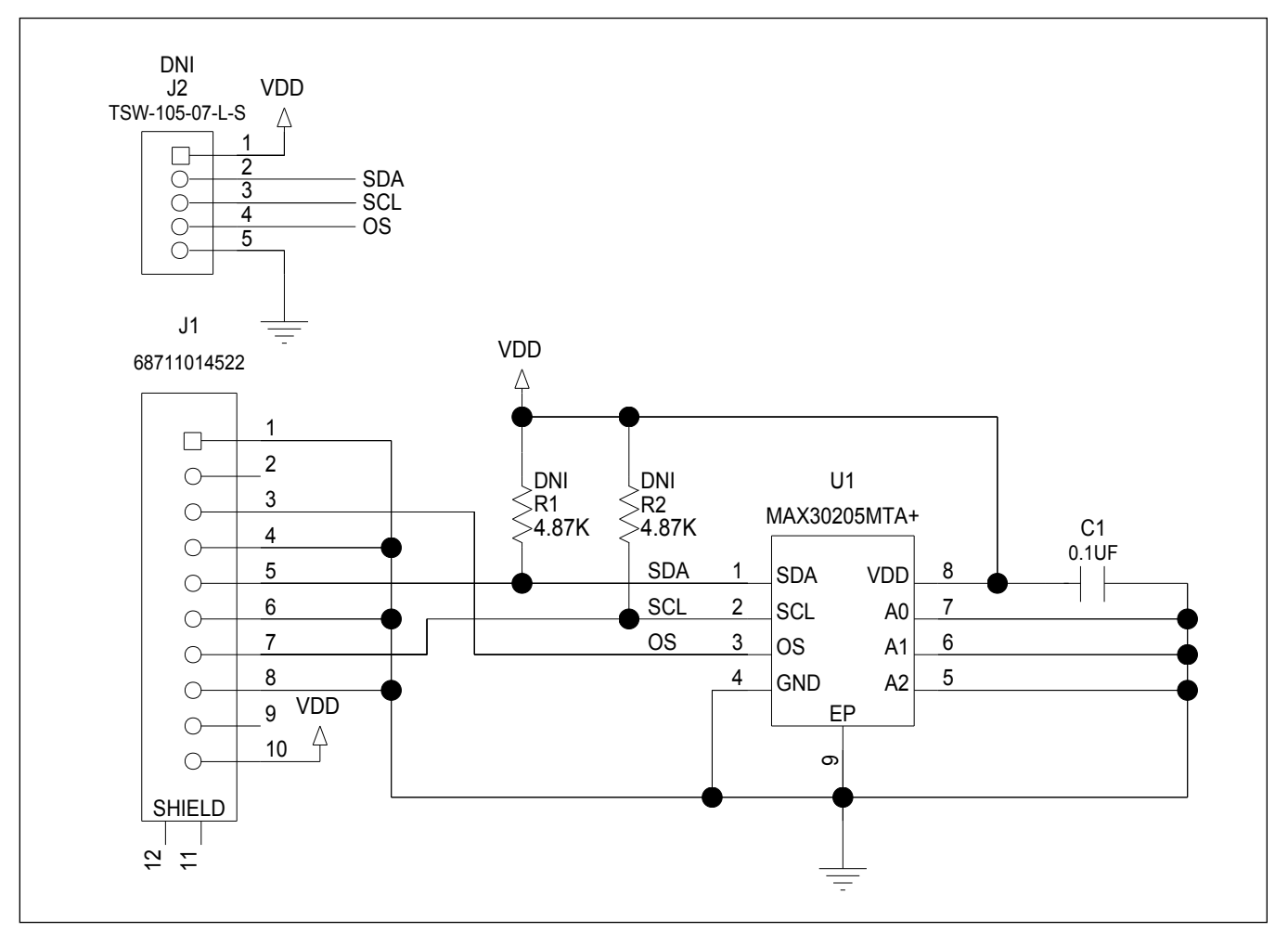

# mmu J2 MAX30205 EVKIT R2DE DE  $\overline{R1}$  $\blacksquare$  $\overline{\mathsf{U}}$ 1  $\mu$  $\mathbf 1$  $\Rightarrow$  $\blacktriangleright$

## **MAX30205 EV PCB Layout Diagrams**

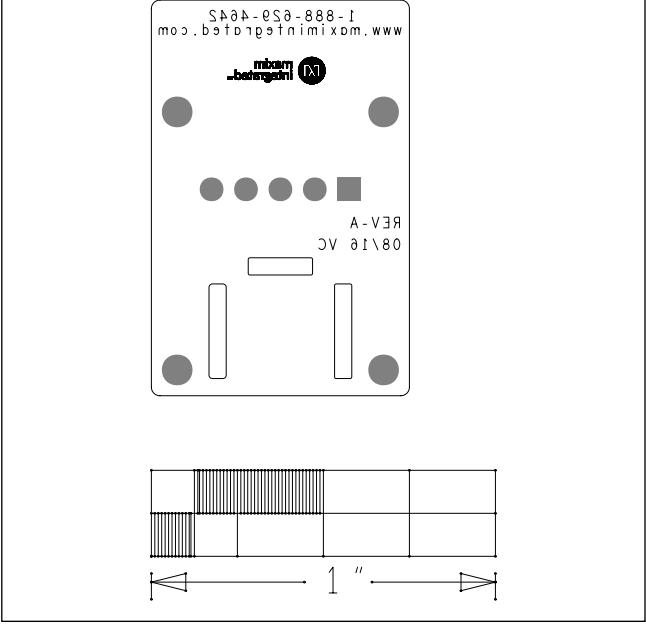

*MAX30205 EV—Bottom Silkscreen*

*MAX30205 EV—Top Silkscreen*

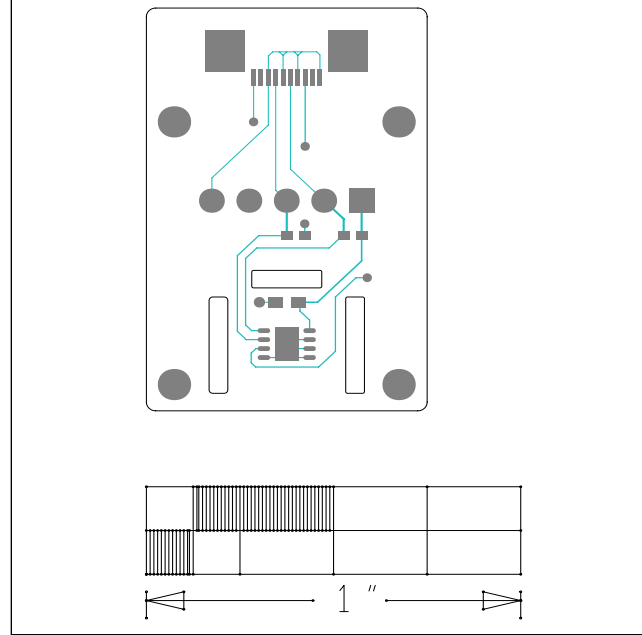

*MAX30205 EV—Top*

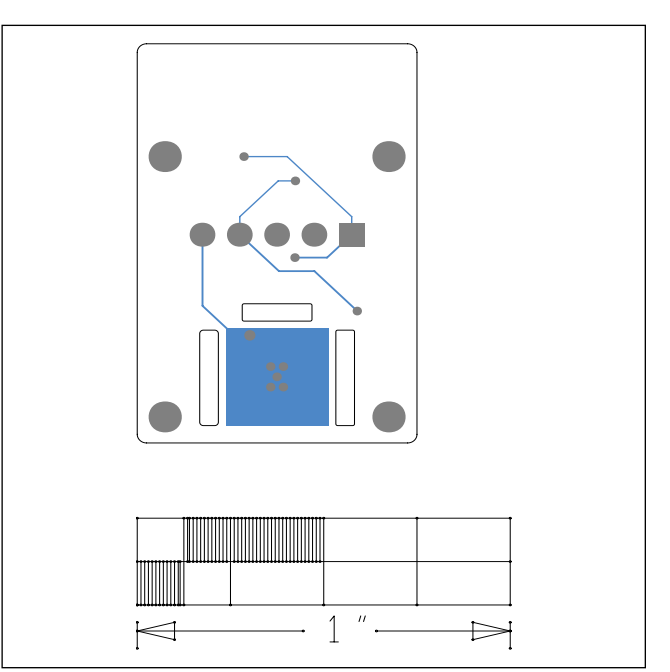

*MAX30205 EV—Bottom*

## **Revision History**

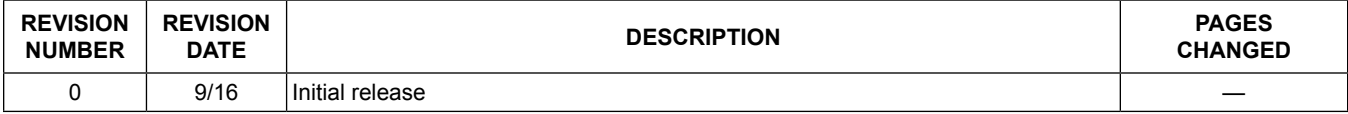

For pricing, delivery, and ordering information, please contact Maxim Direct at 1-888-629-4642, or visit Maxim Integrated's website at www.maximintegrated.com.

*Maxim Integrated cannot assume responsibility for use of any circuitry other than circuitry entirely embodied in a Maxim Integrated product. No circuit patent licenses are implied. Maxim Integrated reserves the right to change the circuitry and specifications without notice at any time.* 

# **X-ON Electronics**

Largest Supplier of Electrical and Electronic Components

*Click to view similar products for* [Temperature Sensor Development Tools](https://www.x-on.com.au/category/embedded-solutions/engineering-tools/sensor-development-tools/temperature-sensor-development-tools) *category:*

*Click to view products by* [Maxim](https://www.x-on.com.au/manufacturer/maxim) *manufacturer:* 

Other Similar products are found below :

[EVAL-ADT75EBZ](https://www.x-on.com.au/mpn/analogdevices/evaladt75ebz) [T20321SS2B](https://www.x-on.com.au/mpn/carlogavazzi/t20321ss2b) [T2016P2CRRXC4S2](https://www.x-on.com.au/mpn/carlogavazzi/t2016p2crrxc4s2) [DC2507A](https://www.x-on.com.au/mpn/analogdevices/dc2507a) [MAX1617AEVKIT](https://www.x-on.com.au/mpn/maxim/max1617aevkit) [BB-WSK-REF-2](https://www.x-on.com.au/mpn/advantech/bbwskref2) [MCP9800DM-TS1](https://www.x-on.com.au/mpn/microchip/mcp9800dmts1) [TMPSNSRD-](https://www.x-on.com.au/mpn/microchip/tmpsnsrdrtd2)[RTD2](https://www.x-on.com.au/mpn/microchip/tmpsnsrdrtd2) [MIKROE-2273](https://www.x-on.com.au/mpn/mikroelektronika/mikroe2273) [MIKROE-2539](https://www.x-on.com.au/mpn/mikroelektronika/mikroe2539) [MIKROE-2554](https://www.x-on.com.au/mpn/mikroelektronika/mikroe2554) [DPP201Z000](https://www.x-on.com.au/mpn/teconnectivity/dpp201z000) [DPP901Z000](https://www.x-on.com.au/mpn/teconnectivity/dpp901z000) [1899](https://www.x-on.com.au/mpn/adafruit/1899) [EV-BUNCH-WSN-2Z](https://www.x-on.com.au/mpn/analogdevices/evbunchwsn2z) [DPP904R000](https://www.x-on.com.au/mpn/teconnectivity/dpp904r000) [KIT0021](https://www.x-on.com.au/mpn/dfrobot/kit0021) [SEN0206](https://www.x-on.com.au/mpn/dfrobot/sen0206) [SEN0227](https://www.x-on.com.au/mpn/dfrobot/sen0227) [MIKROE-2769](https://www.x-on.com.au/mpn/mikroelektronika/mikroe2769) [SEN-13314](https://www.x-on.com.au/mpn/sparkfun/sen13314) [SEN0137](https://www.x-on.com.au/mpn/dfrobot/sen0137) [3328](https://www.x-on.com.au/mpn/adafruit/3328) [DC1785B](https://www.x-on.com.au/mpn/analogdevices/dc1785b) [MHUM-01](https://www.x-on.com.au/mpn/oseppelectronics/mhum01) [3538](https://www.x-on.com.au/mpn/adafruit/3538) [DPP201G000](https://www.x-on.com.au/mpn/teconnectivity/dpp201g000) [DFR0066](https://www.x-on.com.au/mpn/dfrobot/dfr0066) [WPP100B009](https://www.x-on.com.au/mpn/teconnectivity/wpp100b009) [393](https://www.x-on.com.au/mpn/adafruit/393) [SDT310LTC100A3850](https://www.x-on.com.au/mpn/koaspeer/sdt310ltc100a3850) [SI7005EVB-UDP-M3L1](https://www.x-on.com.au/mpn/siliconlabs/si7005evbudpm3l1) [2857](https://www.x-on.com.au/mpn/adafruit/2857) [1782](https://www.x-on.com.au/mpn/adafruit/1782) [2652](https://www.x-on.com.au/mpn/adafruit/2652) [269](https://www.x-on.com.au/mpn/adafruit/269) [3245](https://www.x-on.com.au/mpn/adafruit/3245) [3622](https://www.x-on.com.au/mpn/adafruit/3622) [3648](https://www.x-on.com.au/mpn/adafruit/3648) [3721](https://www.x-on.com.au/mpn/adafruit/3721) [4089](https://www.x-on.com.au/mpn/adafruit/4089) [4101](https://www.x-on.com.au/mpn/adafruit/4101) [4369](https://www.x-on.com.au/mpn/adafruit/4369) [4566](https://www.x-on.com.au/mpn/adafruit/4566) [4636](https://www.x-on.com.au/mpn/adafruit/4636) [4808](https://www.x-on.com.au/mpn/adafruit/4808) [4821](https://www.x-on.com.au/mpn/adafruit/4821) [AS6200C-WL\\_EK\\_AB](https://www.x-on.com.au/mpn/ams/as6200cwlekab) [AS6200-WL\\_DK\\_ST](https://www.x-on.com.au/mpn/ams/as6200wldkst) [AS6200-WL\\_EK\\_AB](https://www.x-on.com.au/mpn/ams/as6200wlekab)